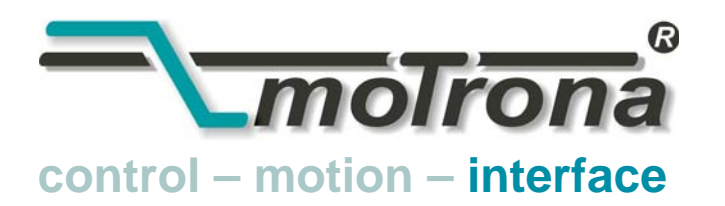

motrona GmbH Zwischen den Wegen 32 78239 Rielasingen - Germany Tel. +49 (0)7731-9332-0 Fax +49 (0)7731-9332-30 info@motrona.com www.motrona.de

# PB251

### Profibus-Seriell-Wandler Profibus-DPV1 **↔** RS232 / RS485

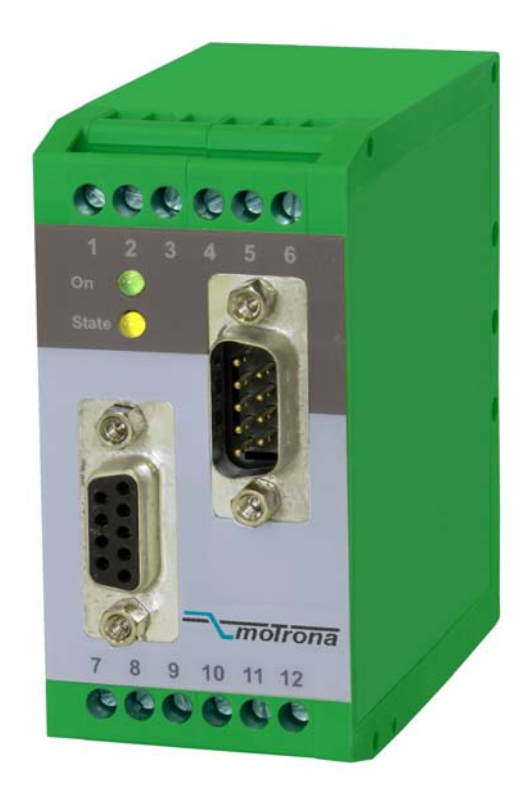

## Bedienungsanleitung

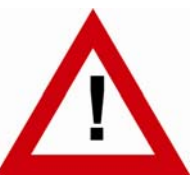

## Sicherheitshinweise

- Diese Beschreibung ist wesentlicher Bestandteil des Gerätes und enthält wichtige Hinweise bezüglich Installation, Funktion und Bedienung. Nichtbeachtung kann zur Beschädigung oder zur Beeinträchtigung der Sicherheit von Menschen und Anlagen führen!
- Das Gerät darf nur von einer Elektrofachkraft eingebaut, angeschlossen und in Betrieb genommen werden
- Es müssen alle allgemeinen sowie länderspezifischen und anwendungsspezifischen Sicherheitsbestimmungen beachtet werden
- Wird das Gerät in Prozessen eingesetzt, bei denen ein eventuelles Versagen oder eine Fehlbedienung die Beschädigung der Anlage oder eine Verletzung des Bedienungspersonals zur Folge haben kann, dann müssen entsprechende Vorkehrungen zur sicheren Vermeidung solcher Folgen getroffen werden
- Bezüglich Einbausituation, Verdrahtung, Umgebungsbedingungen, Abschirmung und Erdung von Zuleitung gelten die allgemeinen Standards für den Schaltschrankbau in der Maschinenindustrie
- - Irrtümer und Änderungen vorbehalten -

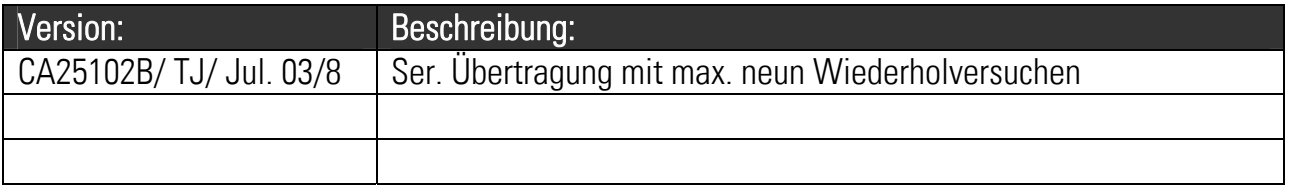

### Inhaltsverzeichnis

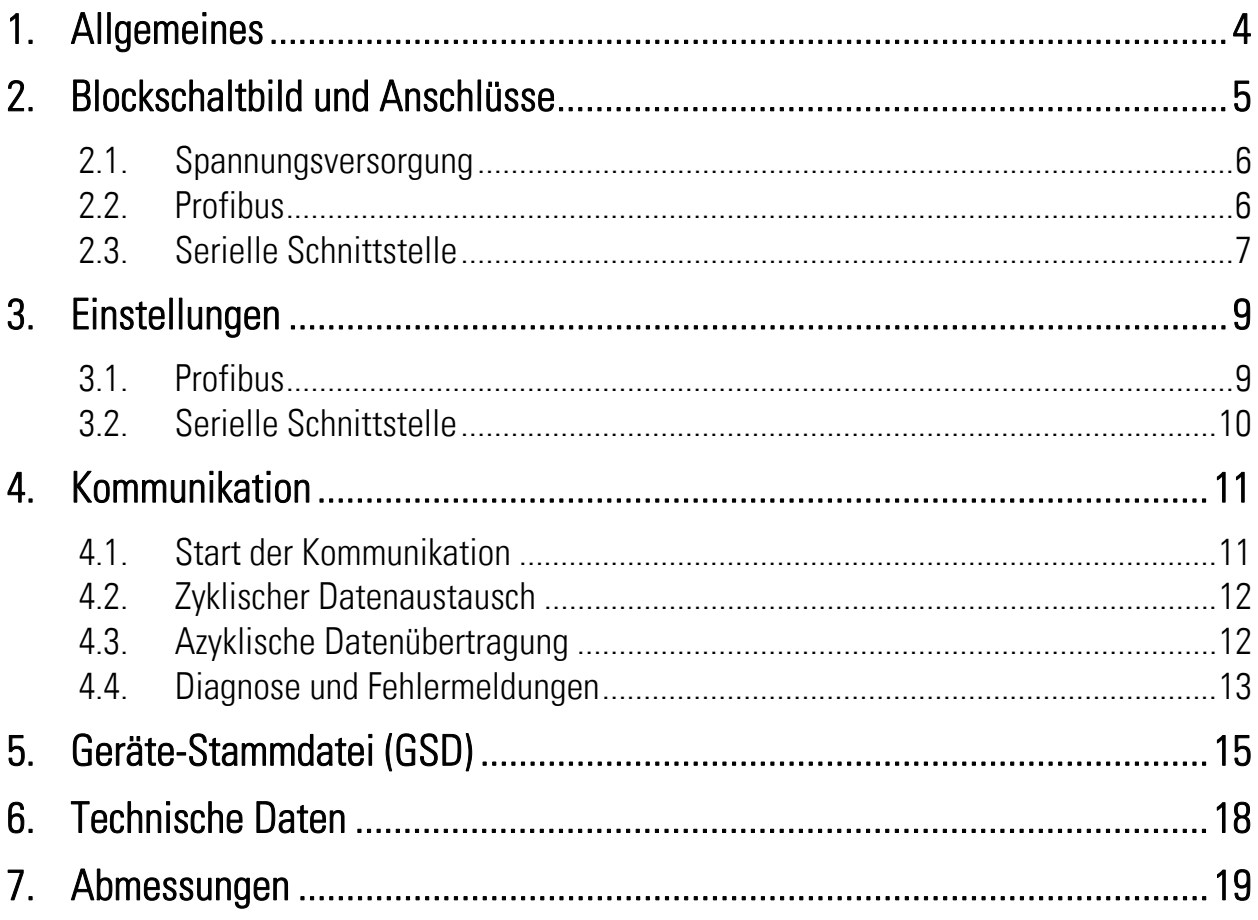

## 1. Allgemeines

Die Geräteserie PB251 dient zur Ankopplung von motrona Geräten mit serieller Schnittstelle an ein Profibus-DP/DPV1 Netzwerk.

Die Geräte sind Profibus-DP/DPV1 Slaves. Es ist sowohl eine zyklische Übertragung von Daten (Profibus-DP nach EN 50170) als auch eine azyklische Kommunikation möglich (DPV1-Erweiterungen).

Zur seriellen Kommunikation dient eine RS232- bzw. RS485- (2-Leiter / 4-Leiter) Schnittstelle. Es wird das motrona- / Lecom-Protokoll in Anlehnung an DIN ISO 1745 mit einfacher oder erweiterter Adressierung verwendet. Somit können alle motrona Geräte mit serieller Schnittstelle und auch andere Geräte mit gleichem Protokoll über das Gateway an den Profibus angeschlossen werden.

Seriell verhält sich das PB251 wie ein Master. Es kann derzeit jeweils nur ein Zielgerät angeschlossen werden, d. h. es ist kein RS485-Bus mit mehreren Teilnehmern möglich.

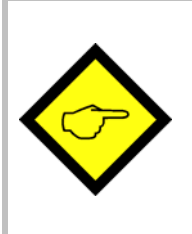

Die zu diesem Gerät gehörige Geräte-Stammdatei finden Sie als Textausdruck unter Abschnitt 5. dieser Beschreibung.

Die Datei selbst finden Sie auf der CD, die jedem Gerät beigefügt ist. Sie können diese auch jederzeit von unserer Homepage herunterladen:

http://www.motrona.de

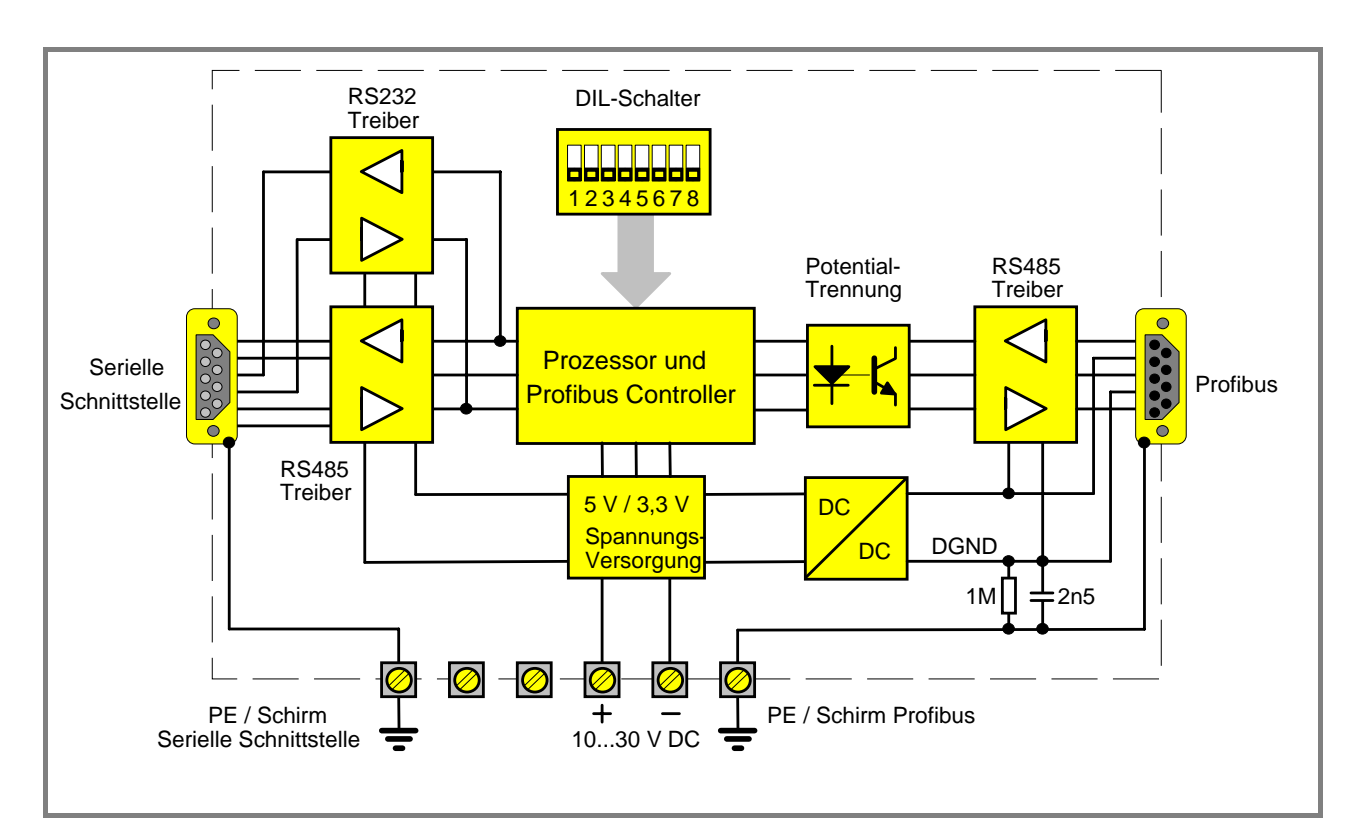

## 2. Blockschaltbild und Anschlüsse

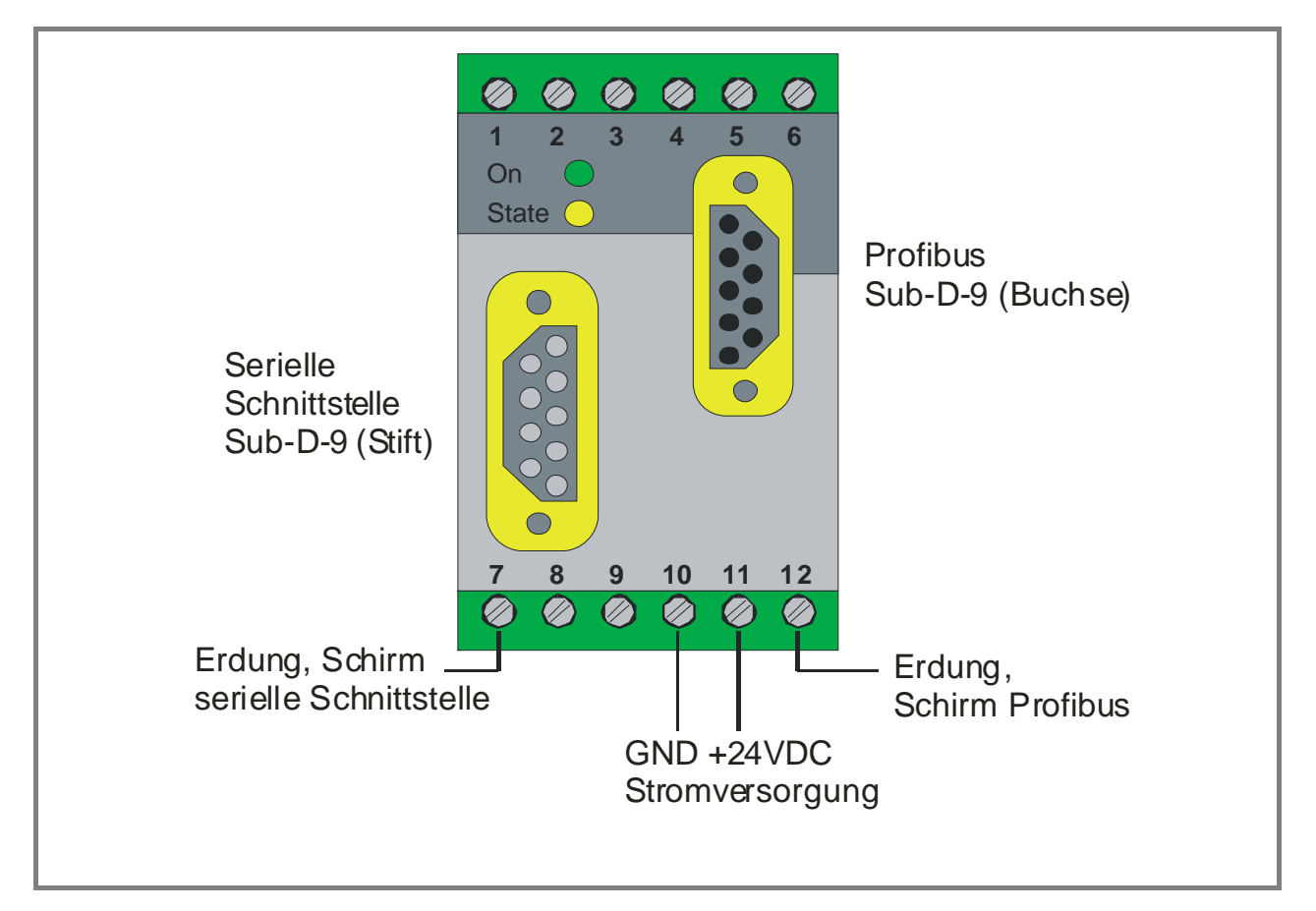

### 2.1. Spannungsversorgung

Zur Geräteversorgung wird eine Gleichspannung von 10 bis 30 V an die Schraubklemmen 10 (-) und 11 (+) angeschlossen. Der Spannungseingang ist gefiltert und gegen Verpolung geschützt.

#### 2.2. Profibus

Der Profibus-Anschluss ist über Optokoppler potentialgetrennt. Die Spannungsversorgung des Profibus-Treibers erfolgt intern über einen DC/DC-Wandler, so dass keine zusätzliche Spannungsversorgung über den Busstecker benötigt wird.

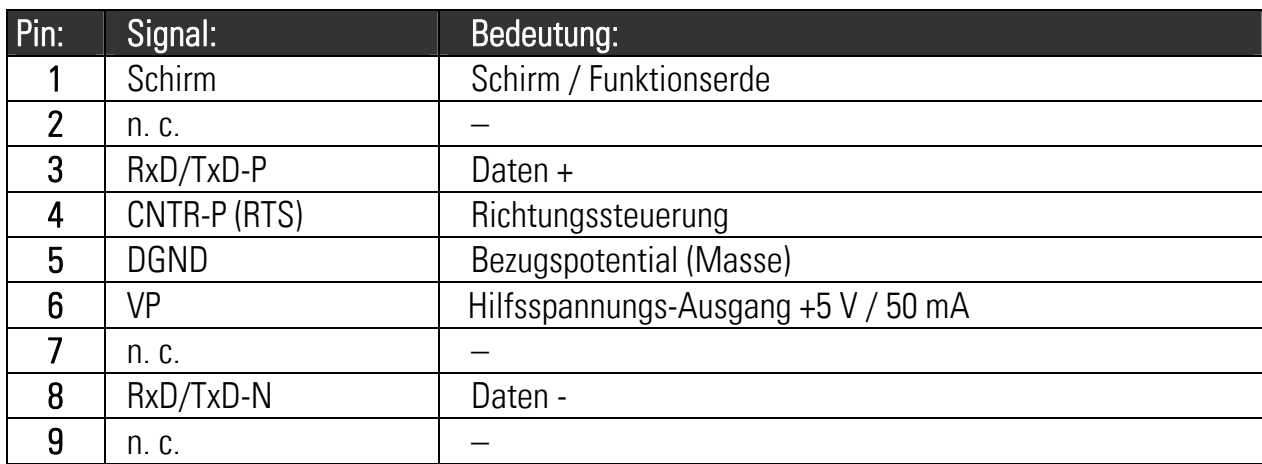

#### Belegung des Profibus-Steckers:

Als Busleitung werden folgende Kabel empfohlen (EN 50 170 "Leitungstyp A"):

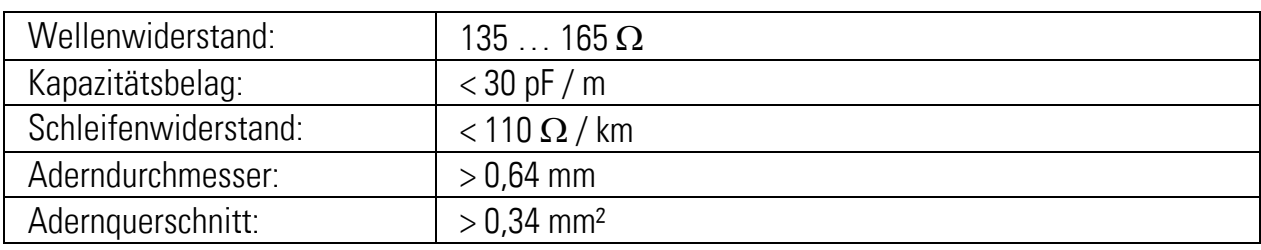

In Abhängigkeit von der Übertragungsgeschwindigkeit dürfen folgende Leitungslängen nicht überschritten werden:

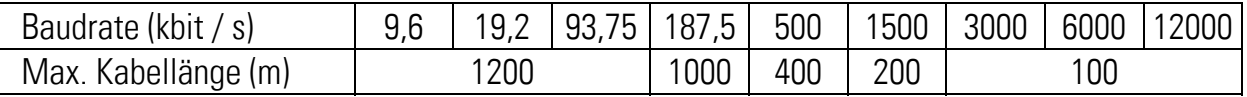

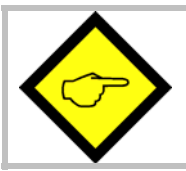

An den äußersten Enden, d. h. am ersten und am letzten Gerät, muss die Busleitung jeweils mit einem Widerstandsnetzwerk abgeschlossen werden. Der Schirm des Buskabels wird auf Erdpotential gelegt.

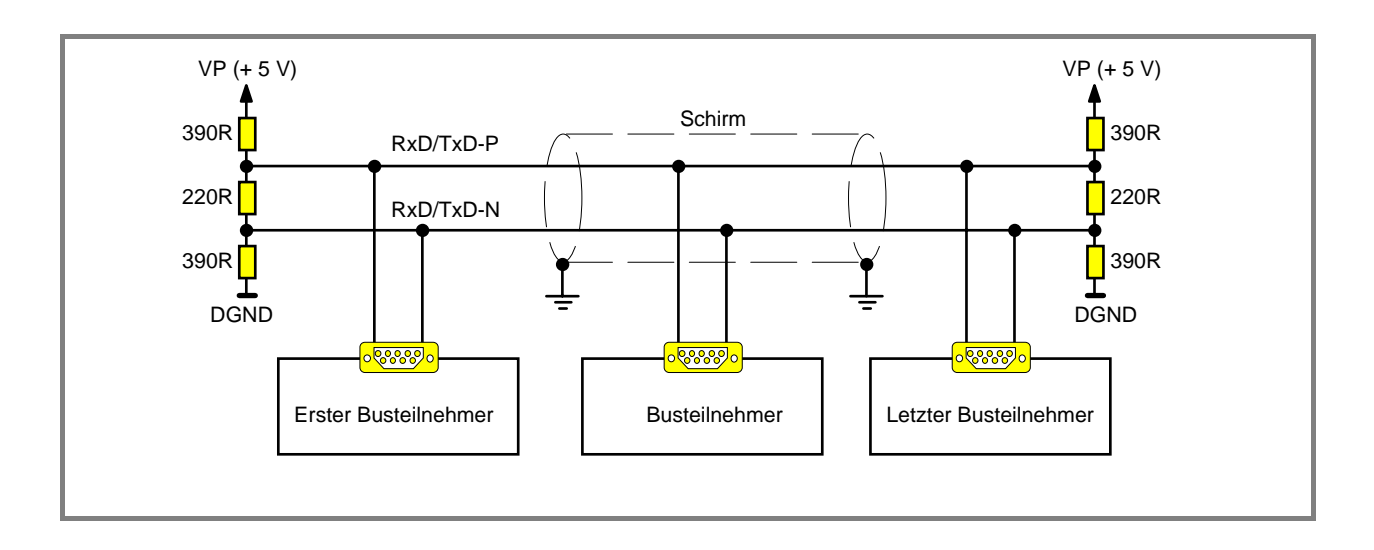

### 2.3. Serielle Schnittstelle

An der 9poligen Sub-D Stiftleiste stehen eine RS232 und eine RS485 Schnittstelle zur Verfügung. Die jeweiligen Treiber werden parallel angesteuert, eine Umschaltung zwischen RS232, RS485 2-Leiter und RS485 4-Leiter ist nicht nötig.

#### Pin-Belegung der seriellen Schnittstelle:

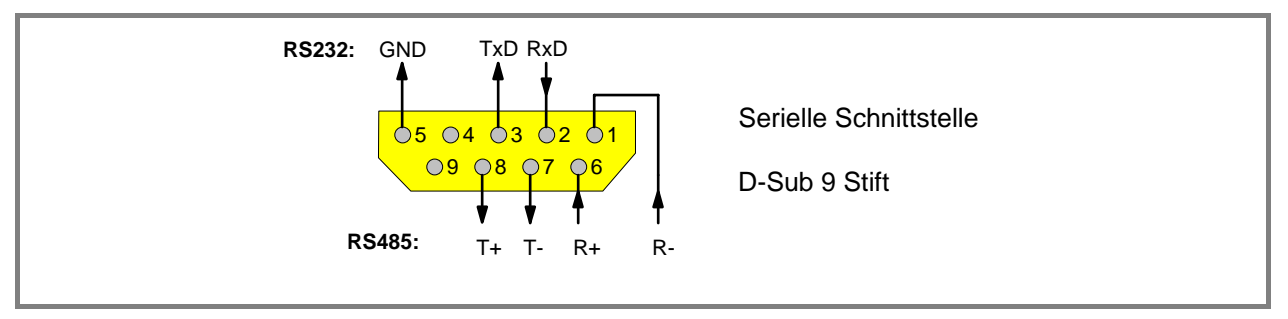

#### Verdrahtung bei RS232-Kommunikation:

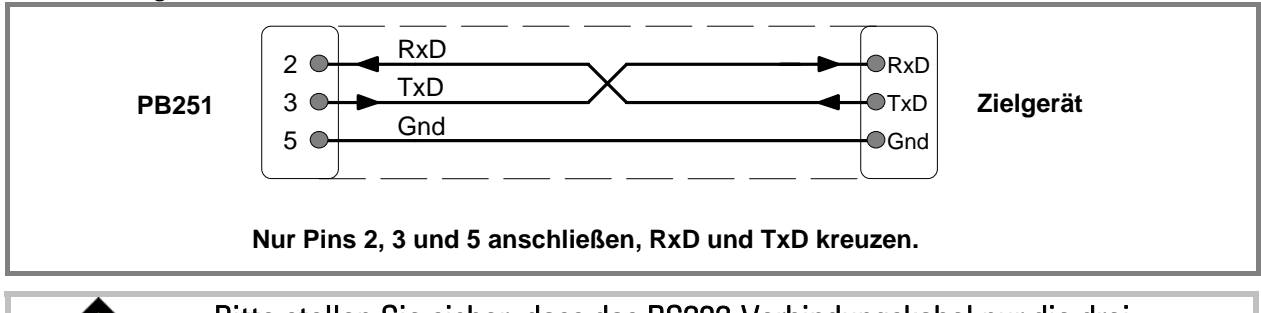

#### Bitte stellen Sie sicher, dass das RS232-Verbindungskabel nur die drei gezeigten Pins benutzt!

Sollten auch andere Pins angeschlossen sein, wird die Kommunikation gestört, da die anderen Pins der RS485 Kommunikation dienen.

Die Leitungslänge sollte bei RS232-Kommunikation 15 m nicht überschreiten.

#### Verdrahtung bei RS485-Kommunikation:

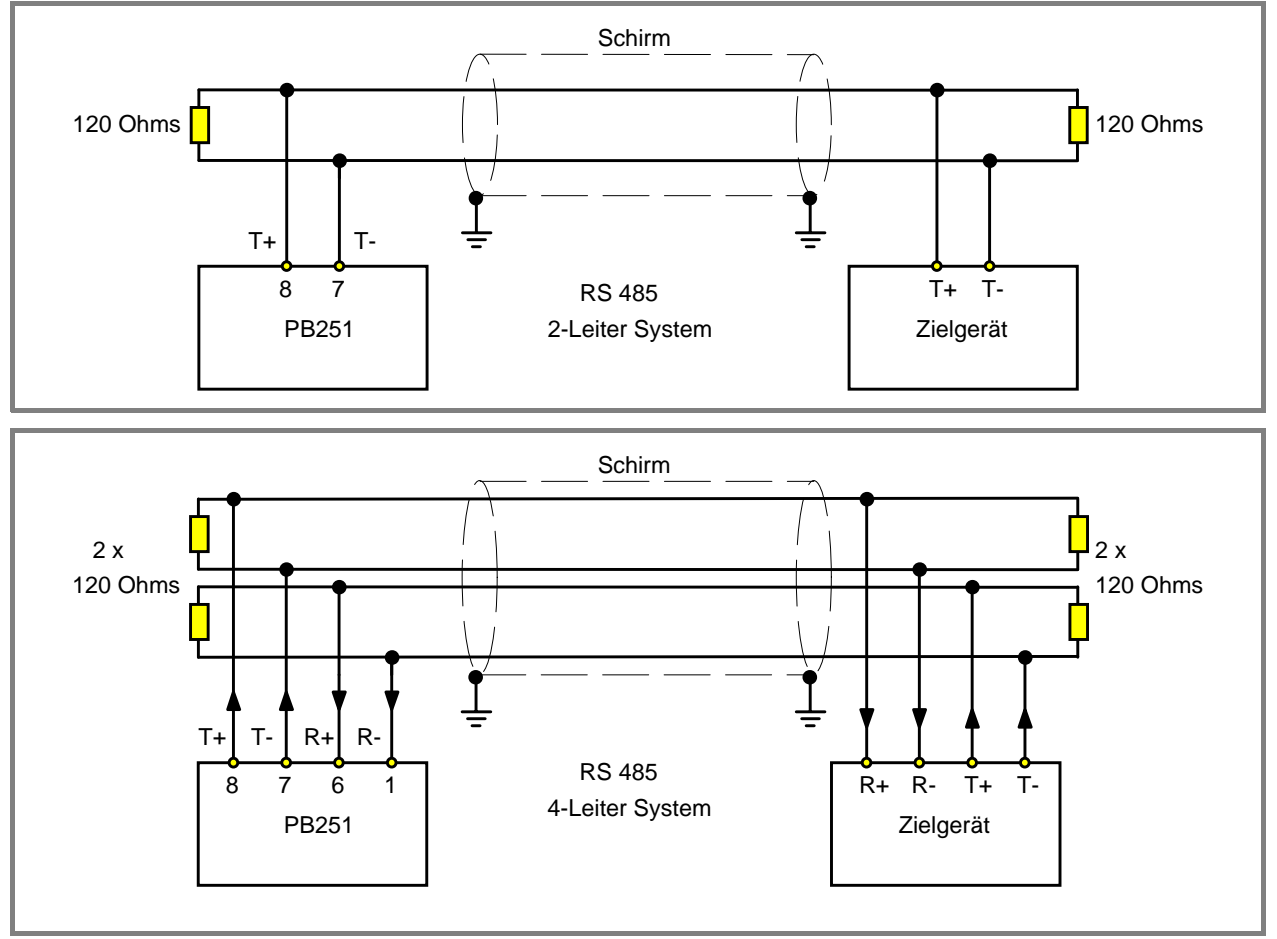

## 3. Einstellungen

### 3.1. Profibus

Die Profibus-Baudrate muss nicht eingestellt werden. Das Gerät erkennt selbständig die Übertragungsrate des Netzwerks und synchronisiert sich auf diese auf. Es werden alle Profibus-DP Baudraten von 9,6 kbit/s bis 12 Mbit/s unterstützt.

Mit den Schiebern 2…7 des DIL-Schalters wird die Profibus Stationsadresse eingestellt (Werte-Bereich 3…126). Die Adresse kann vom Master nicht über den Bus verändert werden.

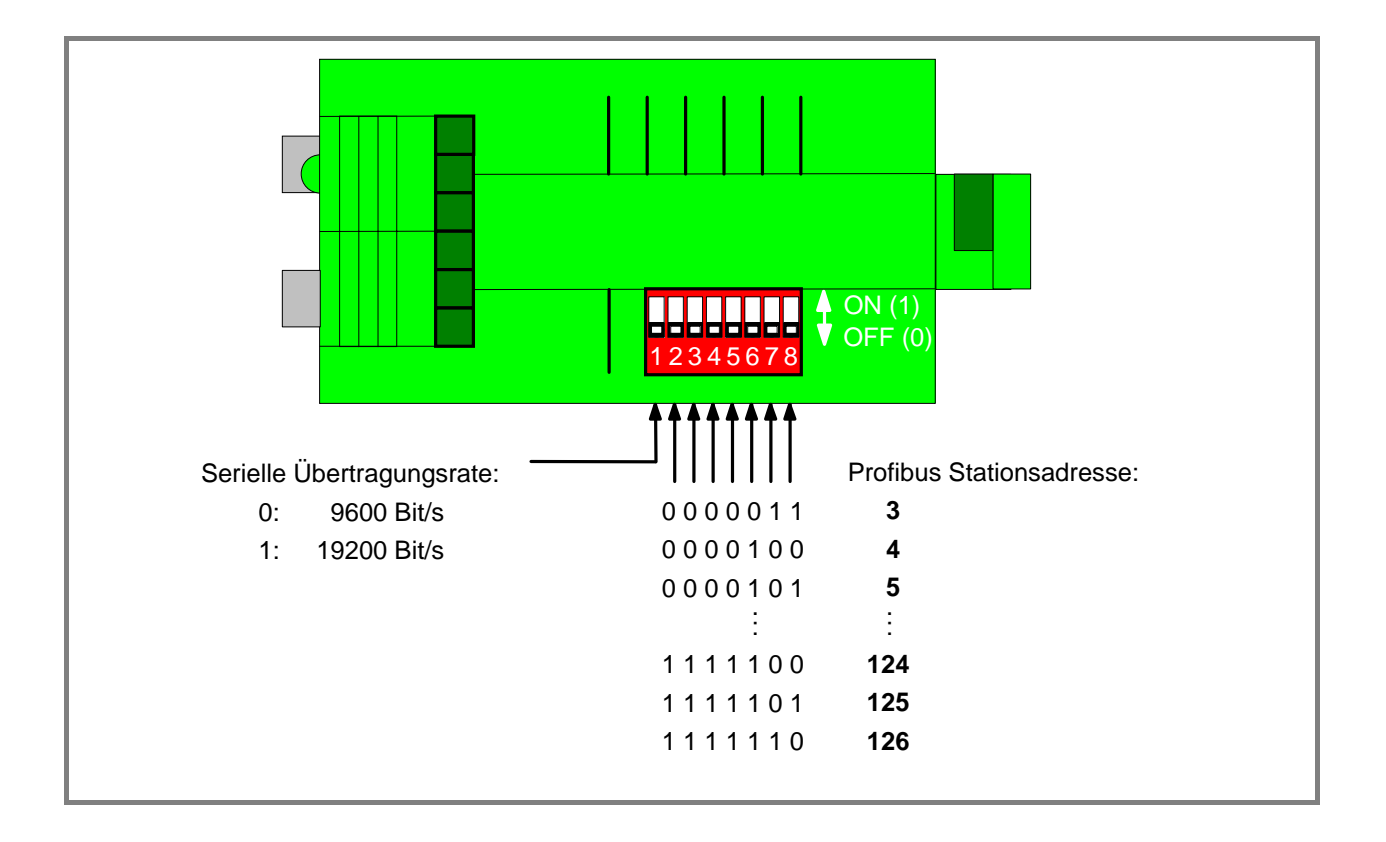

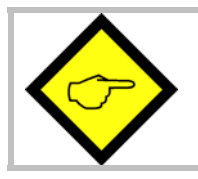

Die DIL-Schalter werden nur nach Einschalten des Gerätes eingelesen, Änderungen während des Betriebs bleiben unberücksichtigt! Nach Veränderung der DIL-Schalter Gerät unbedingt aus- und wieder einschalten.

#### 3.2. Serielle Schnittstelle

Der Schieber 1 des DIL-Schalters legt die Übertragungsrate der seriellen Kommunikation fest: Off: 9600 Bit/s

On: 19200 Bit/s

Das Datenformat der seriellen Kommunikation und die Adresse des angeschlossenen Zielgerätes sind fest hinterlegt und können nicht verstellt werden:

Datenformat: 1 Startbit, 7 Datenbit, 1 Stoppbit, Parity even.

#### Adresse Zielgerät: 11

Für die serielle Übertragung wird das Lecom-Protokoll (in Anlehnung an DIN ISO 1745) verwendet, je nach angeschlossenem Zielgerät mit einfacher oder erweiterter Adressierung.

Eine ausführliche Beschreibung des Protokolls ist als separate Anleitung "SERPRO.pdf" erhältlich (siehe beigefügte CD oder www.motrona.de ).

Andere, kundenspezifische Protokolle sind auf Anfrage möglich.

## 4. Kommunikation

#### 4.1. Start der Kommunikation

Beim Start der Profibus-Kommunikation muss das Gerät vom Master Parametriert werden. Dabei müssen neben den Profibus-DP Parametern (7 Byte) und den DPV1 Parametern\* (3 Byte) weitere 3 Parameter, die sog. User-Parameter (zusammen 5 Byte) übertragen werden:

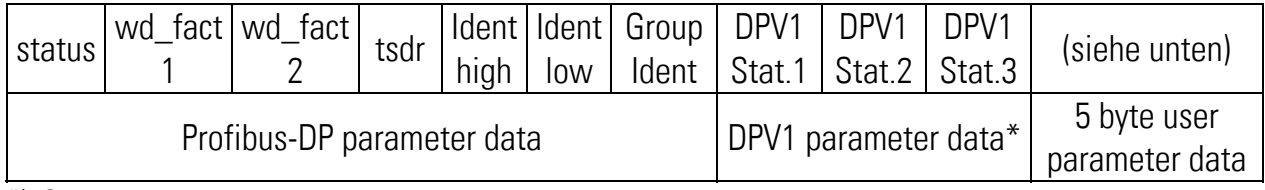

\*): Siehe auch Hinweis in Kapitel 4.2

#### Die User-Parameter haben folgende Bedeutung:

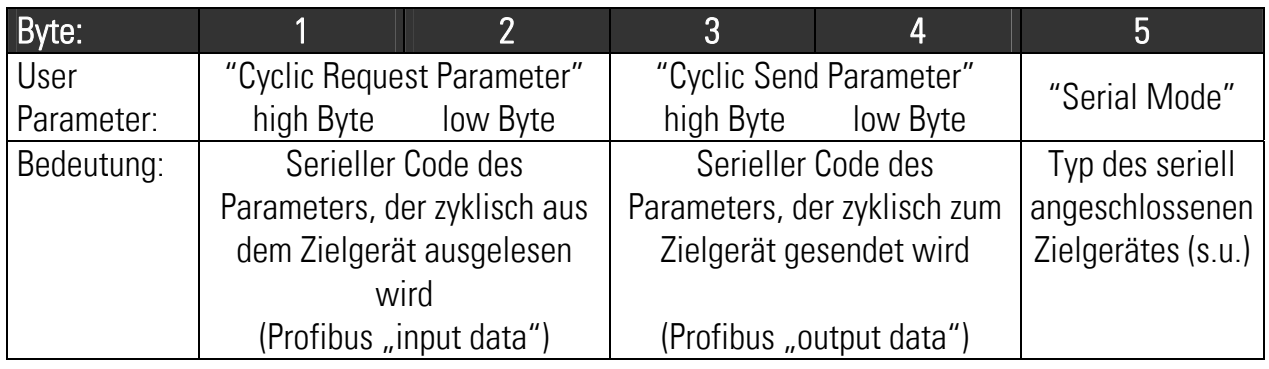

Der User Parameter "Serial Mode" muss entsprechend dem seriell angeschlossenen Gerätetyp eingestellt werden:

- 1: motrona Motion Controller der Serien MC700/720 und Geräte anderer Fabrikate, die das Lecom-Protokoll mit erweiterter Adressierung benutzen
- 2: Alle aktuellen motrona-Controller, Anzeigen und Wandler mit serieller Schnittstelle, mit Ausnahme der unter 1. und 3. genannten Typen
- 3: motrona-Geräte der Serien AX / FX / IX / PX / QX / SX / ZX, die mit einer optionalen seriellen Schnittstelle ausgerüstet sind (Option RS500)
- 4: Geräte anderer Fabrikate mit Lecom-Protokoll und normaler Adressierung
- 5: Reserviert für Sonderausführungen der Serien BY/CT/FS150 (nur nach Rücksprache mit motrona zu verwenden)

Anschließend muss dem Gerät vom Master die Konfiguration für den zyklischen Datenaustausch gesendet werden:

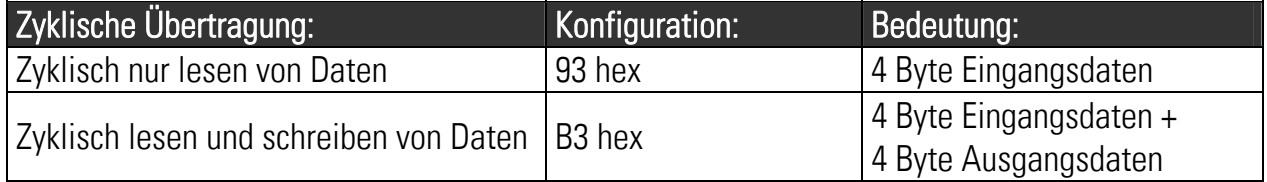

### 4.2. Zyklischer Datenaustausch

Nach erfolgreichem Start beginnt die zyklische Datenübertragung. Die vom Profibus Master empfangenen Daten (4 Byte "output data") werden seriell in das Zielgerät übertragen, und zwar in das Register, das mit dem User-Parameter "Cyclic Send Parameter" festgelegt wurde.

Das Register im Zielgerät, das im User Parameter "Cyclic Request Parameter" eingestellt wurde, wird zyklisch seriell ausgelesen und die Daten an den Profibus Master übertragen (4 Byte "input data").

Die serielle Übertragung zum Zielgerät muss von diesem innerhalb 100 ms beantwortet werden (Timeout). Bei negativer oder ausbleibender Antwort wird die Übertragung noch neun Mal wiederholt. Erfolgt auch dann keine positive Antwort, wird die zyklische Kommunikation abgebrochen (das Gerät befindet sich danach im Profibus-Zustand "Wait\_Prm"). Der Fehler wird mit der Status-LED angezeigt und eine Diagnosemeldung bereitgestellt (Siehe Kap. 4.4). Um den Fehlerzustand zu verlassen, muss der Profibus Master das PB251 neu parametrieren und die Kommunikation neu Starten.

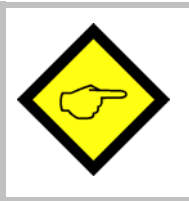

Der zyklische Datenaustausch kann auch mit einem Profibus-DP Master ohne DPV1-Erweiterungen betrieben werden. In diesem Fall müssen bei der Parametrierung die 3 Byte DPV1-Parameter weggelassen oder mit Nullen gefüllt werden.

### 4.3. Azyklische Datenübertragung

Bei der Azyklischen Datenübertragung werden die Dienste "Initiate" (Aufbau der Verbindung), "DS\_Read" (Datensatz vom Slave lesen), "DS\_Write" (Datensatz in den Slave schreiben) und "Abort" (Verbindung beenden) verwendet. Der Dienst "Data\_Transfer" (gleichzeitiges Lesen und Schreiben von Daten) wird nicht unterstützt.

Aus welchem Register im Zielgerät die Daten seriell ausgelesen bzw. in welches Register die Daten seriell geschrieben werden sollen, wird bei den azyklischen Diensten mit der so genannten "Slot Number" und dem "Index" festgelegt.

Dazu wird bei Geräten mit vierstelligen seriellen Codes (erweiterte Adressierung), z. B. MC700/720, als Slot\_Number das High-Byte des Parameter Codes und als Index das Low-Byte des Parameter Codes angegeben.

Bei Geräten mit nur zweistelligen seriellen Codes (einfache Adressierung), z.B. BY125, BY/CT/FS150, IV251 usw, ist die Slot\_Number immer 0 und der Parameter Code wird als Index angegeben. Die Codes der Ist-Werte (serieller Code ":0" und folgende) werden mit Indizes ab 100 bzw. 64hex dargestellt.

Tritt bei der seriellen Übertragung ein Fehler auf oder kann der Dienst nicht ausgeführt werden (z. B. Parameter nicht vorhanden, Wertebereich überschritten, etc), dann wird der azyklische DPV1- Dienst entsprechend negativ quittiert.

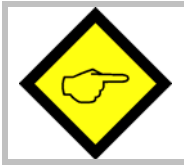

Bitte beachten, dass auch die Azyklische Kommunikation erst nach der Profibus-Parametrierung möglich ist, da mit dem Parameter "Serial Mode" die Art des Zielgerätes und damit das verwendete serielle Protokoll festgelegt wird.

### 4.4. Diagnose und Fehlermeldungen

Die Diagnosedaten bestehen aus der Profibus-DP Standard-Diagnose (6 Byte) und einer gerätebezogenen DPV1-Diagnose (5 Byte):

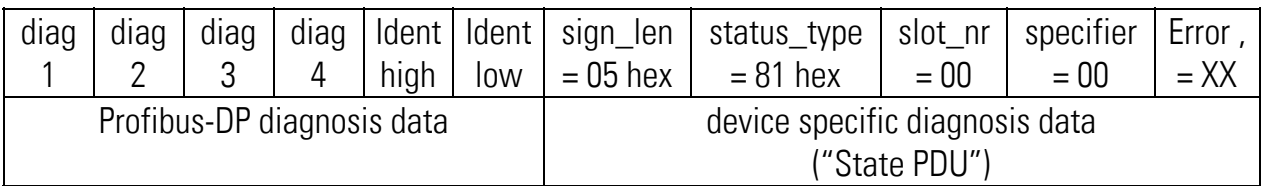

Im Byte "Error" werden Fehlerursachen der seriellen Kommunikation näher bezeichnet:

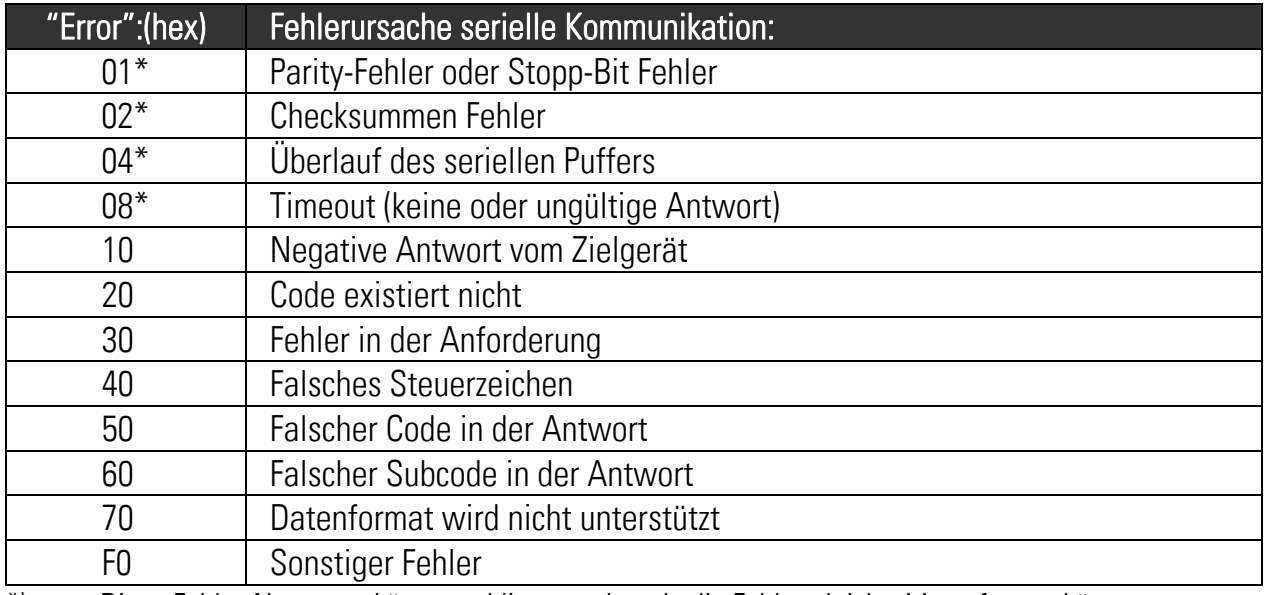

\*) Diese Fehler-Nummern können addiert werden, da die Fehler gleichzeitig auftreten können.

Profibus-DPV1-Alarme werden vom PB251 nicht verwendet.

Der aktuelle Kommunikationszustand des Gerätes wird mit der gelben Status-LED angezeigt:

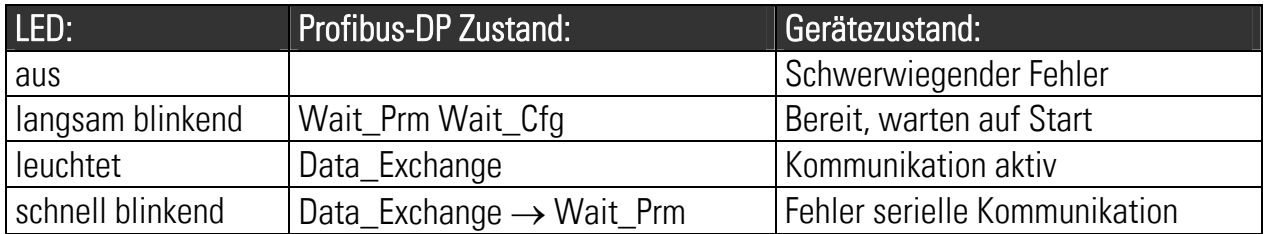

Der Zustand "Schwerwiegender Fehler" kann nur durch Abschalten der Versorgungsspannung behoben werden.

### 5. Geräte-Stammdatei (GSD)

;\*\*\*\*\*\*\*\*\*\*\*\*\*\*\*\*\*\*\*\*\*\*\*\*\*\*\*\*\*\*\*\*\*\*\*\*\*\*\*\*\*\*\*\*\*\*\*\*\*\*\*\*\*\*\*\*\*\*\*\*\*\*\*\*\*\*\*\*\* ;<br>; GSD-File for PB251 ;<br>; File: mksr0635.gsd ; Version: 05 ; Date: 07.01.2008 Author: Thomas Jaeckle ;<br>; ; motrona GmbH Zwischen den Wegen 32 ; 78239 Rielasingen - GERMANY ; Tel.: ++49-7731-9332-0 Fax: ++49-7731-9332-30 ; Email: thomas.jaeckle@motrona.com ;\*\*\*\*\*\*\*\*\*\*\*\*\*\*\*\*\*\*\*\*\*\*\*\*\*\*\*\*\*\*\*\*\*\*\*\*\*\*\*\*\*\*\*\*\*\*\*\*\*\*\*\*\*\*\*\*\*\*\*\*\*\*\*\*\*\*\*\*\* #Profibus\_DP ;<br>; ;General parameters: ;<br>; GSD Revision = 3 Vendor\_Name = "motrona" Model Name = "PB251" Revision = "01" Ident\_Number = 0x0635 Protocol\_Ident = 0 ; Profibus-DP Station\_Type = 0 ; Slave FMS\_supp = 0  $\blacksquare$ Hardware\_Release = "01" Software Release = "01" ;<br>; 9.6\_supp = 1  $\qquad \qquad$  ; Supported baudrates 19.2  $supp = 1$ 93.75  $supp = 1$  $187.5$ \_supp = 1 500  $supp = 1$  $1.5M$ \_supp = 1  $3M$ \_supp = 1  $6M$ \_supp = 1  $12M$ \_supp = 1 ;<br>;  $MaxTsdr_9.6 = 60$  $MaxTsdr_19.2 = 60$ MaxTsdr\_93.75 = 60 MaxTsdr\_187.5 = 60 MaxTsdr\_500 = 100 MaxTsdr\_1.5M = 150

 $MaxTsdr$  3M = 250  $MaxTsdr$  6M = 450  $MaxTsdr$  12M = 800 ;<br>;  $Redundancy = 0$ Repeater Ctrl Sig = 2 ; RTS-Signal (CNTR-P): TTL-level 24V\_Pins = 0 ; No 24V supply on Profibus-connector Implementation\_Type = "DPC31" ;<br>; ;<br>; ; Slave-Specification: ;<br>; Freeze\_Mode\_supp = 1  $\qquad \qquad$  ; Freeze-Mode supported Sync\_Mode\_supp = 1  $\qquad$  ; Sync-Mode supported Set\_Slave\_Add\_Supp = 0  $\qquad$  ; Set\_Slave\_Address not supported Auto Baud supp = 1  $\qquad \qquad$  ; Automatic baudrate recognition Min Slave Intervall =  $6$ Fail Safe = 1  $\qquad \qquad$  ; Fail-Save-Mode supported ;<br>; Max\_Diag\_Data\_Len = 11 (a)  $\frac{1}{2}$  is byte user diagnostic data Modul $Offset = 0$  $Slave$  Family = 9  $;$  Gateway Modular Station = 1 Max Module = 1  $\blacksquare$ Max  $lnput$   $len = 4$  ; max. 4 byte input data Max\_Output\_len = 4  $\qquad \qquad$  ; max. 4 byte output data Max Data  $len = 8$  ; max.  $2 * 4$  byte data ;<br>; ;<br>; ; UserPrmData: ;<br>; Max\_User\_Prm\_Data\_Len = 8  $\qquad \qquad$  ; 3 byte DPV1 parameter + 5 byte user parameter data ;<br>; ; <Ext-User-Prm-Data-Def-List> ;<br>; ExtUserPrmData = 1 "Cycl. Req. Param." ; User parameter Unsigned16 0 0-0x7fff in the state of the control of the control of the control of the control of the control o EndExtUserPrmData ;<br>; ExtUserPrmData = 2 "Cycl. Send Param." ; User parameter Unsigned16 0 0-0x7fff in the state of the control of the Type, default value, value range EndExtUserPrmData ;<br>; ExtUserPrmData = 3 "Serial Mode" ; User parameter Unsigned8 1 1-5 <br>
Type, default value, value range EndExtUserPrmData ;<br>;  $Ext_{\text{N}}$ User\_Prm\_Data\_Const(0) = 0x00, 0x00, 0x00  $\rightarrow$  3 byte DPV1 parameter Ext User Prm Data  $Const(3) = 0x00, 0x00, 0x00, 0x00, 0x00$  ; 5 byte user parameter

```
Ext User Prm Data Ref(3) = 1
Ext_User_Prm_Data_Ref(5) = 2
Ext_User_Prm_Data_Ref(7) = 3 
;<br>;
;<br>;
; Module Definition List (Configuration): 
;<br>;
Module="Cyclic Read and Write" 0xB3 ; 4 byte input data + 4 byte output data
1 
EndModule 
Module="Cyclic Read only" 0x93 ; 4 byte input data, no output data
\gammaEndModule 
;<br>;
;<br>;
; DPV1: 
;<br>;
DPV1 Slave = 1
C1 Read Write supp = 1C2 Read Write supp = 1C1 Max Data Len = 240
C2 Max Data Len = 240
C1 Response Timeout = 100 ; in units of 10ms, optional
C2 Response Timeout = 100 ; in units of 10ms, optional
C1 Read Write required = 0C2 Read Write required = 0C2 Max Count Channels = 1
Max Initiate PDU Length = 64Diagnostic_Alarm_supp = 0 
Process_Alarm_supp = 0 
Pull Plug Alarm supp = 0Status Alarm supp = 0Update_Alarm_supp = 0 
Manufacturer Specific Alarm supp = 0Extra Alarm SAP supp = 0Alarm Sequence Mode Count = 0
Alarm Type Mode supp = 0Diagnostic_Alarm_required = 0
Process Alarm required = 0Pull Plug Alarm required = 0Status Alarm required = 0Update Alarm required = 0Manufacturer Specific Alarm required = 0; DPV1_Data_Types = 0 ; optional 
WD_Base_1ms_supp = 1 
Check Cfq Mode = 0
;<br>;
                  ;--------------------------------------------------------------------
```
### 6. Technische Daten

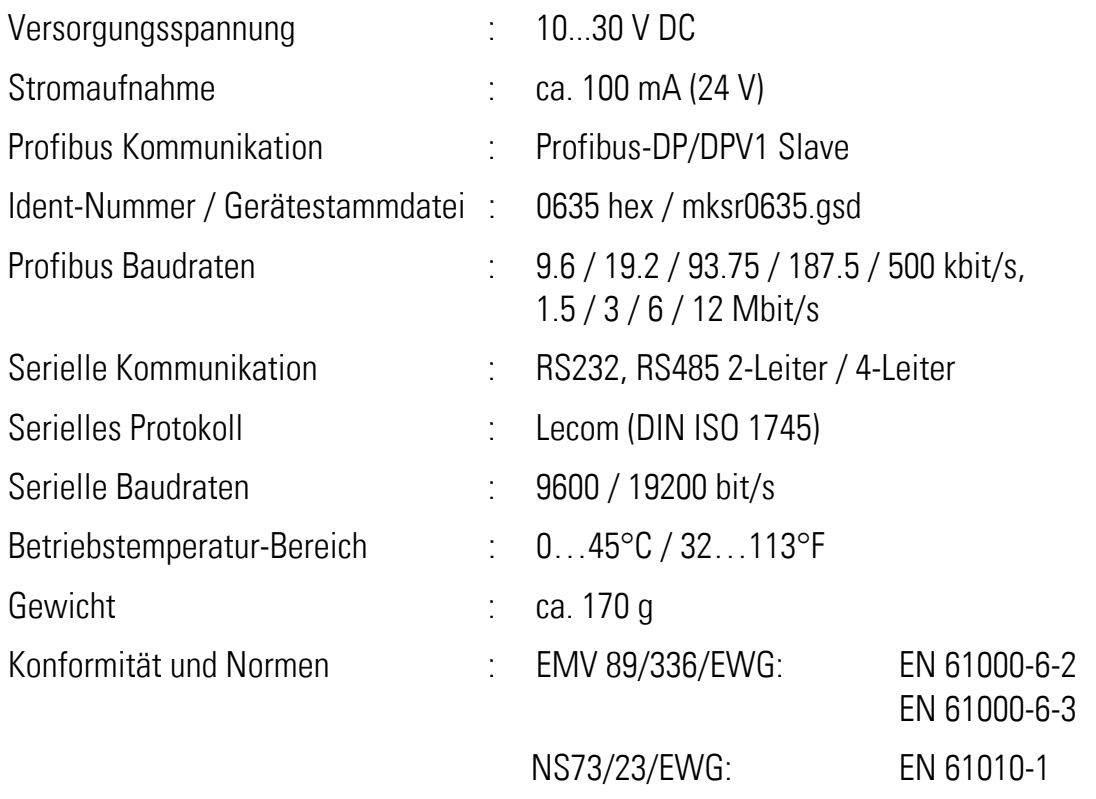

## 7. Abmessungen

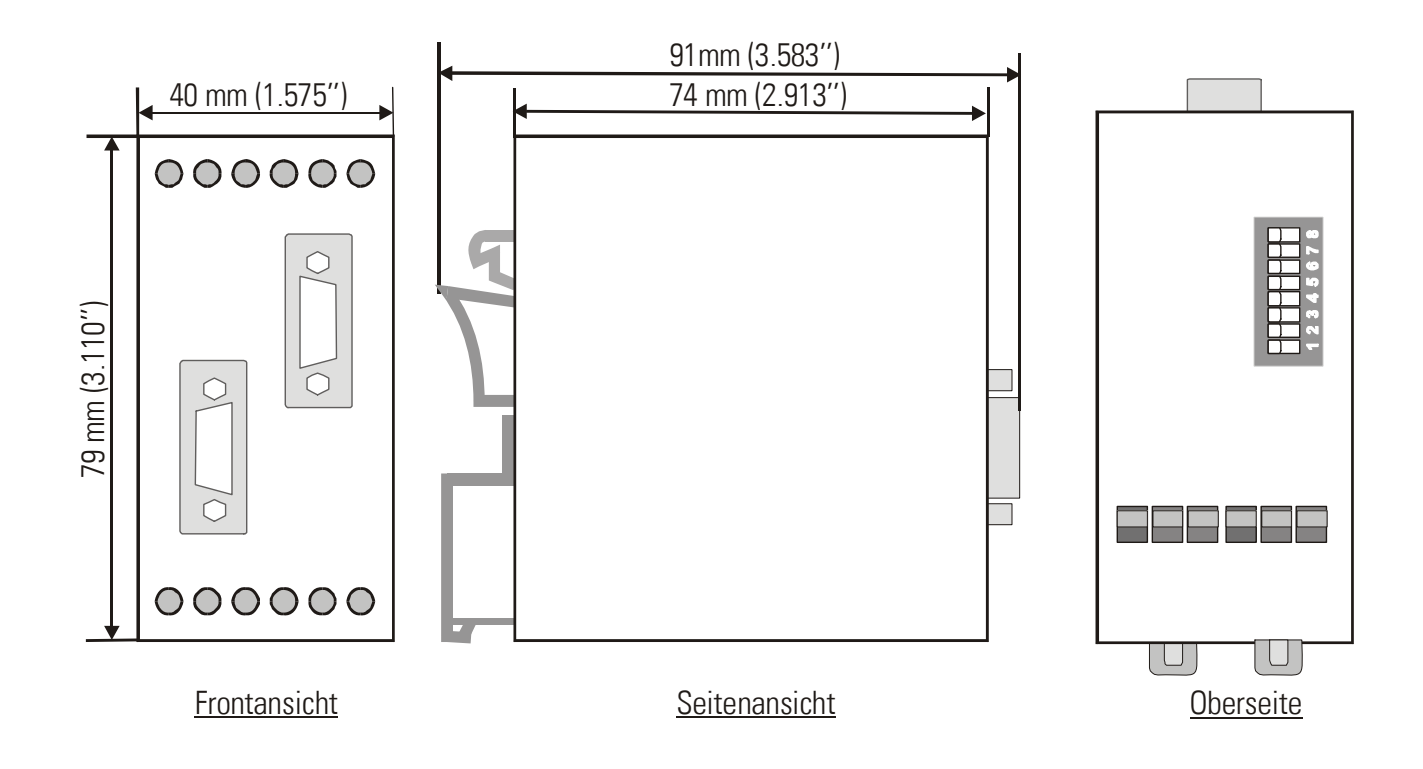